# easypix° **StreetVision SV1 BlackBox**

#### *Présentation*

Cet appareil est un caméscope numérique HD (Haute Définition) doté de la technologie la plus avancée et fait office de caméra vidéo HD et d'enregistreur de véhicule professionnel. Il peut enregistrer une image en haute résolution jusqu'à 1920 x 1080 de pixels full HD en utilisant la technologie de plage dynamique étendue et prendre des photos avec une résolution de 8 mégapixels.

Grâce à la carte TF servant de périphérique de stockage, sa taille compacte et sa basse consommation d'énergie, le caméscope HD peut enregistrer une image vidéo plus détaillée et parfaite. Les vidéos peuvent être lues directement sur un téléviseur LED de haute qualité (HDMI) via un câble de transmission HDMI pour une visualisation en haute résolution.

Vivez une véritable expérience en haute définition grâce à ce

1

produit.

#### *Caractéristiques*

- ◎ Objectif grand-angle 120°
- ◎ Technologie dynamique étendue avancée
- ◎ Haute résolution Full HD 1920 x 1080P
- ◎ Technologie de compression vidéo avancée H.264
- ◎ 8 méga pixels
- $\oslash$  Zoom numérique 4x, 12 cm ~ infini
- ◎ Ecran LCD haute résolution 2,7 pouces
- ◎ Compatible avec la transmission vidéo de haute qualité HDMI
- ◎ 3 types de résolutions pouvant être modifiées pour l'enregistrement vidéo
- ◎ 30/60 images par secondes pour flux vidéo régulier
- ◎ Equipé d'un support à ventouse spécial automatique pour fixation et utilisation pratique
- ◎ G-Sensor pour la conservation des données des capteurs et l'affichage en temps réel sur un lecteur
- ◎ Puissante protection des documents. Les fichiers vidéo restent intacts même pendant l'enregistrement, une coupure

de courant soudaine, en cas de dégâts au matériel

- ◎ Enregistrement multi-parties continue sans perte de données
- ◎ Alimentation sur prise de l'allume-cigare pour permettre des enregistrements pendant la conduite
- ◎ Enregistrement automatique lors du démarrage du moteur
- ◎ Enregistrement automatique de la vidéo de la circulation, permettant d'établir l'heure sur chaque fichier
- ◎ Visualisation de vidéo pendant l'enregistrement tout en conduisant. Compatible avec la lecture sur place
- ◎ Affichage amélioré de l'heure et la date. Réinitialisation non nécessaire en cas de redémarrage.
- ◎ Réglage de l'heure d'enregistrement vidéo avec arrêt de l'enregistrement à l'heure programmée
- ◎ Chargement via prise USB
- ◎ Carte Micro SD jusqu'à 32 Go (carte non fournie)

## *Description*

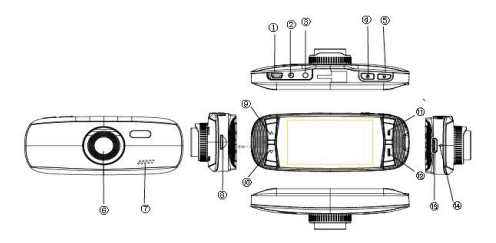

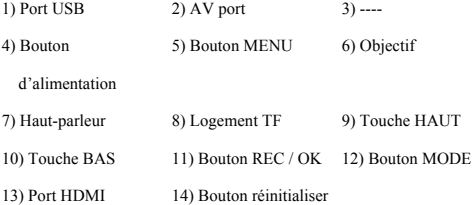

## *Fonctions principales*

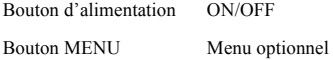

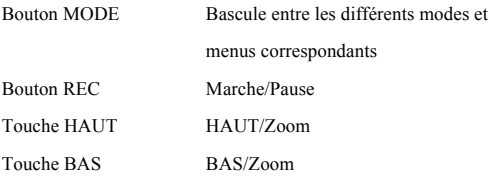

*Fonctionnement*

## **Marche-arrêt ON/OFF:**

Appuyez une fois sur le bouton d'alimentation  $\circledR$  pour

allumer l'appareil. Le voyant indicateur rouge s'allume.

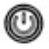

Appuyez de nouveau sur **D** pour éteindre l'appareil. Le

voyant indicateur bleu s'éteint.

Attention: Le voyant d'indication batterie faible s'affiche avant la mise hors tension de l'appareil.

#### **Chargement de la batterie :**

La batterie peut être chargée de 3 façons :

1. En utilisant l'adaptateur secteur.

2. En utilisant la prise USB

3. En mettant la batterie en charge dans la voiture.

Le voyant indicateur bleu s'allume lorsque la batterie est en charge. Le temps complet de chargement est de 180 minutes. Le voyant indicateur rouge s'éteint une fois le chargement de la batterie terminé.

## **Insertion de la carte Micro SD :**

Insérez la carte Micro SD dans le logement pour carte Micro SD comme illustré sur l'image ci-dessous. Appuyez sur la carte jusqu'à ce qu'un clic se fasse entendre.

Retrait de la carte Micro SD : Appuyez une fois sur la carte et enlevez-la une fois qu'elle est sortie.

### **Fonction G-Sensor :**

Sélectionnez Off/Haut/Moyen/Bas – Une fois que les valeurs dynamiques atteignent la valeur que vous avez configurée, la vidéo se déverrouille.

## **Comment basculer entre les modes Vidéo, Photo et Lecture.**

Appuyez sur MODE pour basculer entre les modes.

#### **Comment aller dans le mode Paramètres :**

Appuyez une fois sur MENU, appuyez de nouveau sur MENU, entrez dans l'option "Paramètres du système". Un arrière-plan bleu s'affichera.

**Formatage :** Pour formater la carte Micro SD (cette action entrainera la perte de tous les fichiers se trouvant sur la carte Micro SD qui n'ont pas été verrouillés).

**Choix de la langue :** Anglais, allemand, français, espagnol, italien, portugais, chinois traditionnel, chinois simplifié, japonais, russe.

**Réinitialisation du système :** Annuler / Continuer

**Fréquence :** 50 Hz/60Hz

**Configuration de la date :** Réglage de l'heure et la date

#### **Enregistrer une vidéo :**

Appuyez sur OK pour lancer l'enregistrement. Appuyez de nouveau pour l'arrêter.

Dans le mode enregistrement, appuyez sur la touche MODE pour activer le mode Nuit/Jour.

#### **Configurations de la vidéo :**

Appuyez sur la touche MENU pour aller dans Configurations de

la vidéo.

Résolution vidéo : 1080FHD 720P WVGA VGA Affichage de l'heure : ON/OFF Détection de mouvement : ON/OFF Enregistrement : ON/OFF Temps d'enregistrement : Off/3 min/5 min/10 min Mise hors tension automatique : Off/1 min /3 min Appuyez sur le bouton Voix : Off/On

## **Prise de vues d'images :**

Appuyez sur la touche OK pour prendre une photo.

Option de configuration de prise de vues :

Appuyez sur la touche MENU, allez dans l'option configurations de prise de vues.

Options de prise de vues : intervalle Unique / 2 s / 5 s / 10 s

Résolution de l'image :

4032x3024/3648x2736/3264x2448/2592x1944/2048x1536/1920 x1080/1280x960/640x480

#### **Gestion des fichiers :**

Appuyez sur la touche MODE pour aller dans Gestion des

fichiers.

Il existe 2 types de fichiers : vidéo et lecture d'image.

Le fichier le plus récent s'affiche sur l'écran LCD.

Par exemple : si votre dernière action était une prise de vue, la photo sera affichée sur l'écran LCD.

#### **Lecture Vidéo :**

Appuyez sur la touche HAUT/BAS pour sélectionner et lire le fichier souhaité.

Appuyez sur la touche OK pour démarrer ou arrêter la lecture de la vidéo. Appuyez sur le bouton HAUT ou BAS pour ajuster le volume pendant la lecture de la vidéo.

Appuyez sur la touche BAS pendant la lecture pour faire un retour en arrière.

Appuyez sur OK pour arrêter.

## **Lecture d'image :**

Appuyez sur la touche HAUT/BAS pour sélectionner et lire le fichier souhaité.

Configuration de l'option Lecture :

Pendant la lecture, appuyez sur la touche MENU pour configurer

l'option Lecture :

1. Supprimer : Appuyez sur la touche OK pour sélectionner : Unique / Tout / Sélectionner le fichier à supprimer

2. Protéger le fichier : Sélectionner verrouillage ou déverrouillage du fichier.

3. Diaporama : Sélectionner 2 s / 5 s / 8 s pour lire la vidéo.

## **Connexion à un ordinateur :**

Téléchargement des vidéos et des images :

Une fois le câble USB connecté à l'ordinateur, le voyant indicateur bleu s'allume et l'écran devient bleu.

L'ordinateur détecte automatiquement la carte Micro SD.

*Exigences du système : Windows 2000/XP/Vista/Windows 7,*

*MAC OS 10.3.6 ou version ultérieure*

Navigation ou gestion des fichiers via l'ordinateur.

Le débranchement du câble USB entraine la mise hors tension de l'appareil.

*Remarques : Si l'appareil ne fonctionne plus pendant son utilisation, appuyez sur le bouton REINITIALISER et redémarrez-le.*

## *Spécifications*

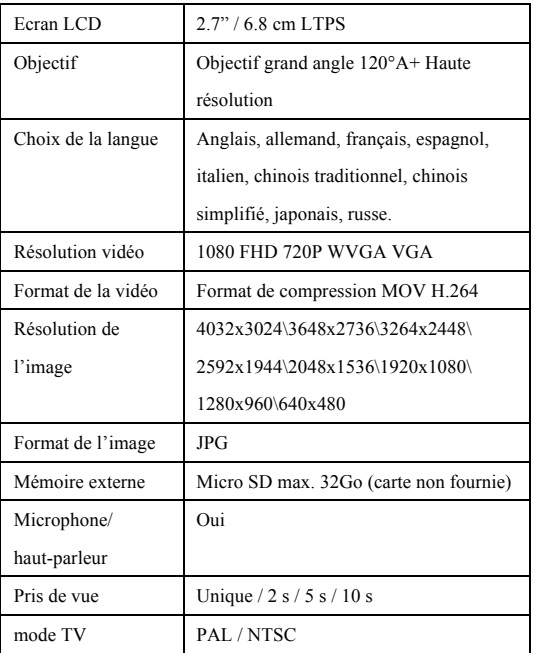

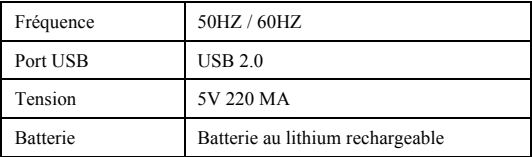

## **Accessoires :**

- Câble USB Support à ventouse
- Chargeur de voiture Manuel de l'utilisateur

#### *DECLARATION DE CONFORMITE*

*easypix déclare par la présente que le produit StreetVision SV1 est conforme à toutes les exigences essentielles de la Directive 1999/5/EC. La déclaration de* 

*conformité peut être téléchargée à cette adresse :* 

*http://www.easypix.info/download/pdf/doc\_sv1.pdf*

*Pour obtenir un soutien technique, veuillez aller sur la page assistance de notre site Web à l'adresse www.easypix.eu.*

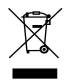

*EU uniquement* 

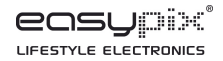